# **Markt = Sur le marché**

Objekttyp: **Group**

Zeitschrift: **Anthos : Zeitschrift für Landschaftsarchitektur = Une revue pour le paysage**

## Band (Jahr): **40 (2001)**

Heft 4: **Bauen und Landschaft = La construction et le paysage**

PDF erstellt am: **27.04.2024**

#### **Nutzungsbedingungen**

Die ETH-Bibliothek ist Anbieterin der digitalisierten Zeitschriften. Sie besitzt keine Urheberrechte an den Inhalten der Zeitschriften. Die Rechte liegen in der Regel bei den Herausgebern. Die auf der Plattform e-periodica veröffentlichten Dokumente stehen für nicht-kommerzielle Zwecke in Lehre und Forschung sowie für die private Nutzung frei zur Verfügung. Einzelne Dateien oder Ausdrucke aus diesem Angebot können zusammen mit diesen Nutzungsbedingungen und den korrekten Herkunftsbezeichnungen weitergegeben werden.

Das Veröffentlichen von Bildern in Print- und Online-Publikationen ist nur mit vorheriger Genehmigung der Rechteinhaber erlaubt. Die systematische Speicherung von Teilen des elektronischen Angebots auf anderen Servern bedarf ebenfalls des schriftlichen Einverständnisses der Rechteinhaber.

### **Haftungsausschluss**

Alle Angaben erfolgen ohne Gewähr für Vollständigkeit oder Richtigkeit. Es wird keine Haftung übernommen für Schäden durch die Verwendung von Informationen aus diesem Online-Angebot oder durch das Fehlen von Informationen. Dies gilt auch für Inhalte Dritter, die über dieses Angebot zugänglich sind.

Ein Dienst der ETH-Bibliothek ETH Zürich, Rämistrasse 101, 8092 Zürich, Schweiz, www.library.ethz.ch

# **http://www.e-periodica.ch**

# Markt Sur le marché

#### **ANWENDUNG VON AUTODESK** LAND DESKTOP: BEISPIEL STRASSENPLANUNG

TB-Strassenbau ist eine Applikation zu Autodesk Land Desktop, die auf den speziellen Bedarf der Strassen- und Erschliessungsplanung zugeschnitten ist. Sie stellt eine unabhängige und benutzerfreundliche Ergänzung der Applikationen für Vermessung, allgemeinen Tiefbau, fassung, Wasserversorgung und Stromwirtschaft dar.

Durch die grösstmögliche grafische Unterstützung und sinnvolle Automatisierung von Routinearbeiten kann sich der Anwender auf seine Planungsaufgaben konzentrieren. Das Editieren von endlosen Zahlenreihen gehört mit diesem Programm der Vergangenheit an. Alle notwendigen Befehle stellt das Programm in einem Menü funktionell angeordnet zur Verfügung. Nützliche Zusatzbefehle oder die integrierte Hilfe erreichen Sie sofort per Mausklick. Der Umfang und halt der Menüs ist einstellbar. können Planungsneulinge alle nicht benötigten Menübereiche ausblenden und richten sich so schnell eine themenbezogene Arbeitsoberfläche ein. Die tigsten Befehle in TB-Stassenbau besitzen eine «Zeige—Funktion, welche den geänderten Stand des Trassenelements schon während der Bearbeitung anzeigen kann. Diese Werte lassen sich permaändern oder ergänzen. In einer Zeichnung können beliebig viele Achsen geplant werden! Das Verlängern, Verschieben und Zerlegen der geplanten Trasse ist ebenfalls möglich. Die Defini-

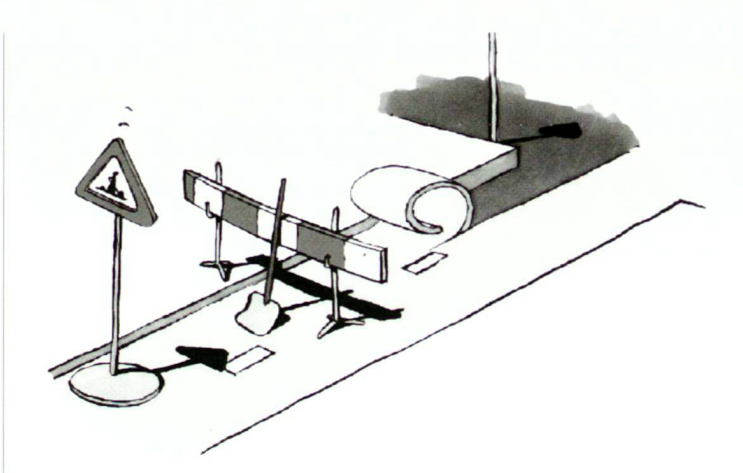

tion der Achsen und Ränder stellen Sie im Lageplan, auch ohne Geländemodell. Das Anzeigen der Geländehöhen an beliebigen Stellen im vorhandenen 3D-Modell ist jedoch eine wertvolle Hilfe beim Achsentwurf. Die wendung von digitalen Karten der Vermessungsämter oder Pixel-Planen in verschiedenen Formaten schafft den Bezug zum bestehenden Kataster. Die Karten können selbstverständlich auch beim Plotten der Trassen dargestellt werden.

#### Höhenplan

Zur Planung der Strasse können Sie einen Höhenplan der Strassenachse zeichnen lassen. Die toren des Kurven- und Querneigungsbandes sind einstellbar. Optional sehen Sie die rand-Abwicklungen neben der Gradiente und den Geländeverüber den Rändern. Beim ersten Aufruf enthält der Höhenplan noch keine Neigungswechsel. Das Programm stellt nur den Geländeverlauf aus dem 3D-Modell dar. Um Neigungswechsel in den Höhenplan einzufügen, geben Sie die Station und Höhe an oder klicken Sie

einfach im Höhenplan auf die gewünschte Position. Sie erhalten dabei vom Programm Höhe und Station.

Es fehlen nun noch die Ausrundungsradien oder die Tangentenlängen; mit diesen Angaben ist der Neigungswechsel angelegt. Alle Angaben können in einer Dialogbox mit «Zeige»-Funktion jederzeit bearbeitet werden.

#### Fahrbahn bestimmen

Durch die Ergänzung der daten mit den Profiltypen, Querneigungen, Fahrbahn breiten und der Böschungsneigung ent-

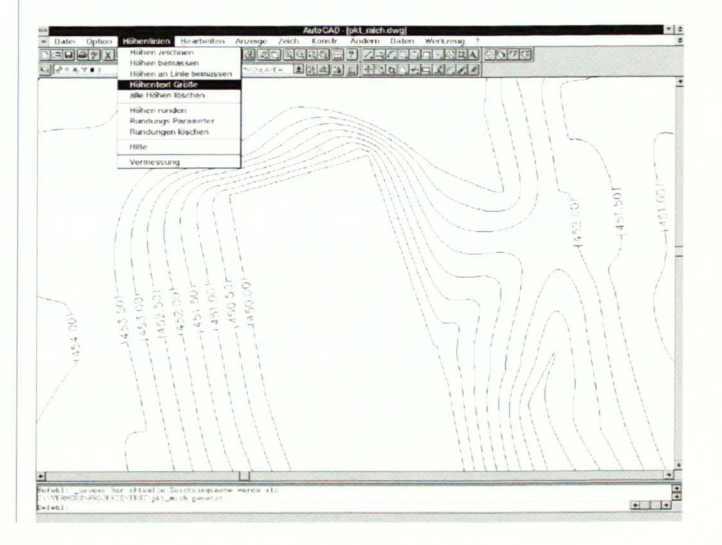

steht in einer Dialogbox die eigentliche Fahrbahn. Mit der Option, mehrere verschiedene Regelprofile einzubinden, entstehen sehr unterschiedliche Fahrbahnkonzeptionen in einer übersichtlichen Darstellung. Die Angaben der Fahrbahn- und Randstreifenbreiten - sowie der Neigungen - können hier, unabhängig von den Vorgaben im Regelprofil, noch geändert werden. Aufweitungen und andere Veränderungen der Trasse lassen sich mühelos einfügen. Parkbuchten und Spielstrassen sind durch die Eingabe der neuen Breite schnell und einfach angelegt. Diese Änderungen erkennt auch der Massenermittlungsbefehl. Ausserdem kann die Fahrbahn mit AutoCAD-Befehlen grafisch erweitert werden. Dabei ist es möglich, gezeichnete oder bestehende Linien, zum Beispiel Häuserfronten, per Mausklick einem Fahrbahnrand zuzuweisen. Die Beschriftung der Querneigungen, Trassenhoch- und -tiefpunkte sowie Tangentenschnittpunkte erfolgt automatisch. Die erarbeiteten Trassen können jederzeit für die Variantenbildung in einer Sicherungsdatei abgelegt und gegebenenfalls wiederhergestellt werden.

#### Quer- und Regelprofile zeichnen

Die Qualität der Querprofildarstellung (normaler oder detaillierter Fahrbahnaufbau) kann gewählt werden. Die ganze Trasse, oder

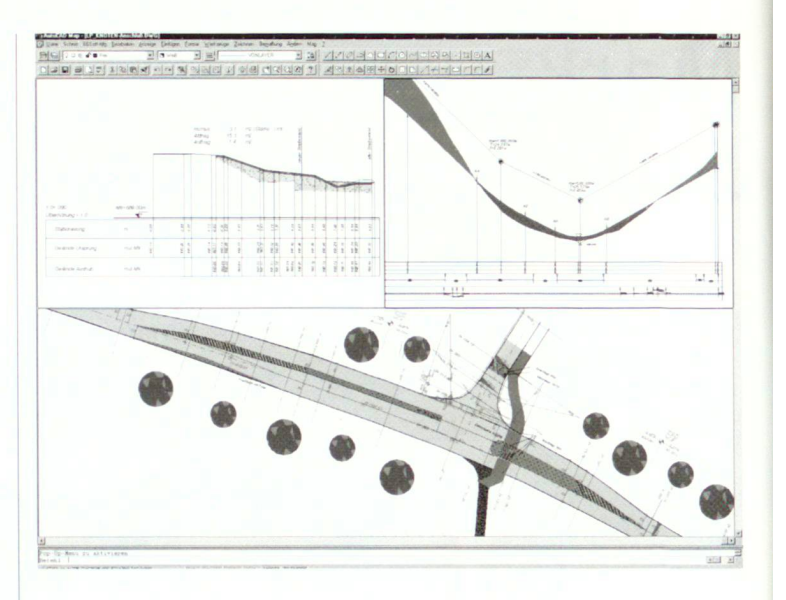

eine Auswahl von Profilen, lassen sich automatisch angeordnet zeichnen und sind sofort kontrollierbar. Natürlich enthalten die Profile auch den geschnittenen Geländehorizont und die Böschungen.

Anhand des definierten Fahrbahnaufbaus legt das Programm auch Regelprofile für die gewählte Station, als Nebenprodukt der Fahrbahndefinition, an. In den Regelprofilen wird der Aufbau der Trasse wahlweise mit oder ohne Schraffur gezeichnet.

#### Fahrbahn darstellen/ Deckenbuch

Die Ränder und Böschungen im Lageplan berechnet dieser Programmteil anhand der gewünschten Quer- und Böschungsneigungen. Zur einfachen Ausgabe der Absteckkoordinaten und des Deckenbuchs bedient man

sich eines einzigen Befehls. Die Koordinaten liegen anschließend im Feldbuchformat vor. Dabei entspricht die Station der Punktnummer. Die neuen Böschungen in der CAD-Zeichung sind sofort schraffiert und auf einem eigenen Layer abgelegt. Zusätzlich generiert das Programm ein detailliertes 3D-Modell im Bereich der Trassen. Dieses neue Flächennetz liefert, mit dem Urgelände verschnitten, die Grundlage für realistische Ansichten. Die Deckenhöhen entsprechen an jeder beliebigen Stelle denen der Fahrbahndecke.

#### Massenermittlung

Die Ermittlung der Massen für die Trasse erfolgt nach Gauß-Elling, REB 21.003. Dabei ist abschnittweises Vorgehen möglich. Dies ist bei Teilstrecken, im Falle einer Einmündung oder einer Kreuzung, sehr nützlich. Die Ergebnisse werden in einer separaten Textdatei protokolliert. In der Zeichnung entstehen zusätzlich Massenprofile, diese können ausgedruckt oder im Format der Datenart 66 transferiert werden.

Text von Frank Markus, c-plan ag

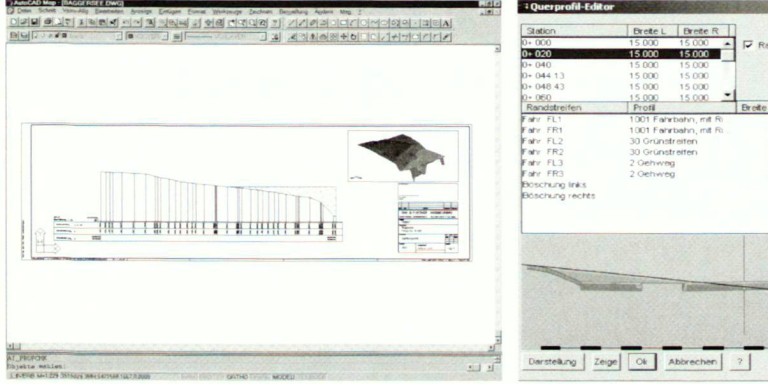

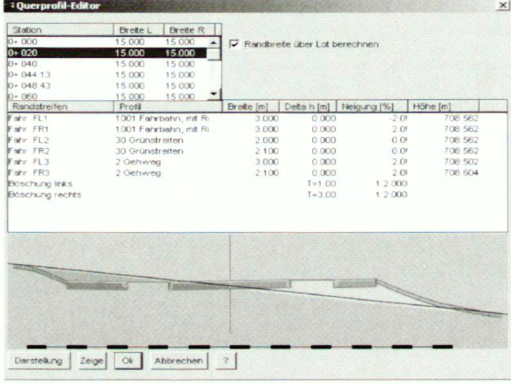